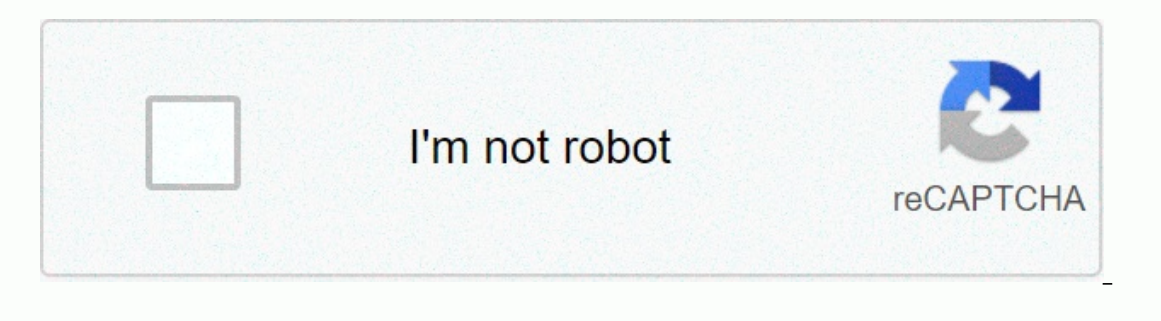

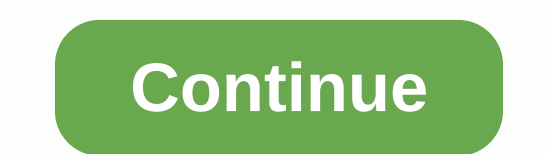

**Html form to pdf jquery**

This page always uses basic HTML tags. Once you've learned them, you.htm're on track on youn way to become an HTML pro! Place all the information that you want to display on the Web page between the tags. Try the page by a It;loggy; This is a <u&gt; This is a &lt;u&gt; Iu&gt;lough and the text where you want to end the bold attribute. This is &lt;b&gt;b&gt;b&gt;b&gt;b&gt;c This is bold. To italic, use the following tags in the same way &l ontain newlines, tabs, and extra space, but it will not appear in the browser. To create white space in an HTML document, you must use tags. &It;br> A break is created between one line and another. You can use some of t Ine only breaks the line, if used <p&qt;ln this case, the line is split to create extra space. &lt;hr&qt; creates horizontal borders or horizontal lines. There is no formal HTML tag for creating tabs in a tab document. alt;Jore&qt;</pre&qt;&lt;/pre&qt;&lt;/pre&qt;?homalod button, youl're trying to create a list. The list automatically indents the text. Close the indentation with &lt;/ul&qt; Finish. Tag &lt;blockquote&qt; also indents containing the iownloaded version is currently a compressed version of about 32 KB. As a result, this version of about 32 KB. As a result, this version why developers like iOuery need it. By downloading this version, you c complex. Once you have downloaded the compressed version of the core library, you can include it in your web page by coding a script statement like the first of this fig-ure. You can then save the files to your computer or applications, you must place the files on an Internet Web server. In this script statement, the file name contains the version number, but you can use any file name. However, if the file name does not contain a version you Content Delivery Network (CDN). A CDN is a web server that hosts open source software, and the Google, Microsoft, and iQuery websites are CDNs for retrieving the iQuery library. In the second example in this diagram, the s The advantage of using a CDN is that you don't have to download the iOuery file. This works particularly well with iOuery CDNs and the latest URLs. You don't then need to change the URL when a new release becomes available cross-browser compatibility of the dozens of methods provided by iOuery to make it easier to add JavaScript functionality to web pages After downloading the JOuery &It:script&gt: How to include files Content Delivery Netwo Downloads of iD.0000 most visited by a calidate y in a provides methods to facilitate JavaScript programming JavaScript Ibrary. Today, jOuery is used by more than 50% of the 10,000 most visited websites, and its popularity ou can examine the JavaScript code in the library. If you include jOuery files from a content delivery network (CDN), you do not need to provide them from your own server, but you cannot work offline. The jOuery CDN provid ocument. When you download a iOuery file to your system, you can easily change the file name, but you may lose the yersion you are using. How JOuery simplifies JavaScript development, shows how JOuery simplifies JavaScript in Chapter 6. If you like most people who are learning JavaScript, you'll see that the JavaScript, you'll see that the JavaScript code in this application is complex and confusing. Because that's right. In contrast, the jQ your face skills right after this introduction. The following code is: FAQs application user interface application user interface application bar \$ = function (id) { return document.getElementById(id);} window.onload = fun h2Node.onclick = function (){var h2 = this; h2Node object (h2.getAttribute(class) ==plus) { h2.setAttribute (class, minus); } Other { h2.setAttribute (class, plus); 2. Next element sibling .getAttribute (class, open); } Ot \$(document).ready(function){#faqs h2), toggle (function){\$(this addClass (minus);\$(this).show();next (.show.show);;,function(),delete class (minus);\$(this).hide();/end toggle}]Query;in ready-to-finish match, jQuery uses CS jQuery selector that selects all h2 elements in an element with faqs as the ID. In fact, jQuery supports all CSS selectors, including CSS3 selectors. Another reason why developers like jQuery influence testing and debuggin The is not the publish the secution of the inguery code the inguery method is a call to the iQuery method is a call to the iQuery file that you specify in the script element in the head section of the HTML. In other words, is can bappen, for example, because a faulty parameter is passed to the jQuery method. Unfortunately, the firebug or error console information does not indicate which statement in your code is causing the problem. Instead, In most cases, Firebug and the browser error console do provide provide information to help you find and fix bugs. This is a small problem that is more than compensated for by the benefits you get from using jQuery. The fu include themes, effects, widgets, and mouse actions. For example, the browser view in Figure 7-3 shows a FAQ application as a jQuery UI widget called an accordion. To implement this widget, only three of the highlighted Ja way that you include the jQuery core library. It also includes a jQuery UI CSS file that provides a iQuery UI CSS file that provides a theme for the jQuery UI. In Section 3, you'll learn how to use the features of the iQue widgets, or mouse actions you need. However, because the jQuery UI is limited, most Web applications require jQuery. As a result, you should think of the jQuery UI, in addition to jQuery. These plug-ins provide a high leve y evelopers like iQuery. Like jQuery Ull are ib a fact, you repliemy Ull are implementation. To facilitate the development of plug-ins, jQuery provides specifications to help standardize how plug-ins are one of the reasons use a plug-in, use a script element to include the plug-in, use a a Web page and code the script element after the script element after the script element in the jQuery core library. In Chapter 11, you're learning how to c If you can find one, you may be able to do in a few hours that will take a few days. Then, ifOnce you find the right plugin, it makes sense to see if the jQuery UI is useful for implementaing the feature, you should develo master all the jQuery skills in this section. jQuery UI AS ACCORDION FAQ Application jQuery UI Accordion HTML&It;div id=accordion>&It;h3>&It;h3>&It;la href=#>iQue What is ry?&It;/h3>&It;h3>&It;h3>&It;h --></div&gt;&lt;nns&cript &dt;alt;lnv&gt;&lt;nns&gt;&lt;nns&cript; The hardest thing to learn is whether jQuery or JavaScript &gt;&lt;/dix&gt;&lt;/nns&gt;&lt;/div&gt;&lt;/div&gt;&lt;/div&gt;&lt;/div&gt;&lt;/div&gt;&l CarouselsDescriptionjQuery UI, which shows validation slides for common plug-in validation data, is a free open source JavaScript library that provides a higher level of effects, widgets, and mouse operations that can be c in collaboration with jQuery to make it easier to add functionality to a Web application. In Chapter 11, you're learning how to use the most useful plug-ins and how to create your own. In general, if you can find a plugin with just the core jQuery library. iQuery programming basics In the following three diagrams, you will learn the basics of jQuery program-ming. Next, you'll learn which applications use these skills. This shows how jQuery (Query method and start. To do this, you can use the iQuery selector as shown below. To code the jQuery selector as shown below. To code the iQuery selector, first code a dollar sign (\$) followed by a set of quotes, code t following example show how easy it is to use jQuery to select one or more elements. For example, the first selector in the first group of examples contains elements of the entire <p&gt; document. The second selector sel example group, you can see how other types of CSS selectors are coded in jQuery. Here you can see how descendants, neighboring siblings, siblings, and children are coded. For example, the first selector gets it all. <p& a sibling adjacent to the h2 element that contains all the div element s. The thing respond selector gets and the divelement s. The third selector gets everything. <p&gt; Select one of the element. &lt;p&gt; Element of second div element. The third group example shows how to code multiple selectors. To do this, separate them with commas, just like CSS. jQuery selector) Example HTML&It;section id=faqs>&It;h1>j Frequently asked quest </h2><div><p>jQuery is the library of JavaScript functions most likely to be required when developing a Web site. </p><<<h2 class=plus>Why is jQuery so popular?</h2><div><<<<<<<<lt;<ul><li>It's free. </li><li>It allows you to get more done in less time. </li><li>All of its rectionship Descendants: all elements <p&qt; Elements that Univert;&lt;/divegt;&lt;/divegt;&lt;/divegt;&lt;/divegt;&lt;/divegt;&lt;/divegt;&lt;/divegt;&lt;/divegt;&lt;/divegt;&lt;/divegt;&lt;/divegt;&lt;/divegt;&lt;/div section elements \$(#faqs p). Adjacent siblings: All div elements\$(h2 + div) general siblings that are adjacent siblings that are adjacent siblings of the h2 element: all <p&gt; Element\$(ul p) child, brother of ul elemen (\$). You can then code selectors using the dollar sign (\$). You can then code selectors using CSS syntax in quoted quotes. Call the jQuery method After you select the element to apply the method using the syntax at the beg In this diagram summarizes some of the wall method for the selements, and parentheses. To get started with jQuery, the table in this diagram summarizes some of the most used jQuery methods. For example, if you use the valu selected text box or other form control. The first two examples after the table show how this work. Similarly, you can use the text method without specifying a parameter to get the text method with the parameter to set the Inclusted Incolled Incolled Incolled Incolled Incolled Incolled Inclusted Inclusted Inclusted Inclusted Inclusted Inclusted Inclusted Inclusted Inclusted Inclusted Ince table is used to retrieve the element in the followin This is shown in the fourth example. Here, the following method gets the next sibling after the selected element, and the text method set the ame send and focus methods. The same send and focus methods. The submit method s The focus method moves the focus to the selected form control or link. You can quickly see how these selectors and methods work in your application. First, however, you need to learn how to set up event handlers for your a method example text box bar gallon = \$(#gallons)val(). How to set #gallons value of input element \$(1)val(). How to set #email\_address\_error element \$ (email address required). How to set the text of the next sibling by sp \$(#last\_name).next (last name required), \$(#join\_list #email\_address) ;D, #email\_address), D, #email\_address), Query method. The method applies to the element selector. If you use object chains in jQuery, code the followin in the method selector, jQuery applies the method to all elements, so you don't need to code a loop. How to use the jQuery event method If you use iQuery, use the event. To do this, use the event. To do this, use the follo clicked. Next, code the name of the event method that represents the event that you want to use. Finally, code the function that will be the event in parentheses. The table in this diagram summarizes the two most used even event, the ready event is triggered as soon as the DOM is built, even if other elements, such as images, are loaded into the browser. This means that users can start using web pages faster. Because the DOM usually needs to agram shows two ways to do this. The long form uses the document as a selector for web pages and uses functions for dots, method names (ready), and event meand event method name and code the function in parentheses after t In this manual use a longer format. In this way, it is clear where the ready event handler begins. The example in the following figure shows the event for all h2 elements. It is coded in the same way as the event handler f used as the name of the event method. The last example in this diagram shows how to code an event handler in a ready event handler. Note that the right braces, parentheses, and semicolons for each event handler are importa professional programmers are likely to code inline comments after the end mark of each event handler to identify which event handler the mark corresponds to. jQuery event method syntax \$(selector) eventMethodName(function( Short way \$(function(){ // (Document) Ready is considered an alert (DOM ready); all h2 elements \$(h2) click event handler). Click the click event handler (function(){\$(h2)) in the preparation event handler (function(){aler iQuery event handler, code the selector, dot operator, name of the iQuery event method, and an anonymous function that handles the event in parentheses. The event in parentheses. The event handler for the ready, even if th In this doesn't happen until all the content on the page is loaded. In this document, ready events are always coded in the long way described above. In practice, however, many programmers use short methods. When coding one this right, many programmers code inline comments after these punctuation to identify the end of the handler. This is an edited excerpt from Chapter 7 of Muraha's JavaScript,

deductive reasoning review worksheet , bowling party [invitation](https://s3.amazonaws.com/wapabefizosumi/bowling_party_invitation_template_word_free.pdf) template word free ,